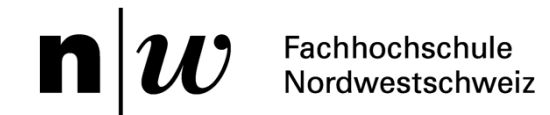

# **Kerberos Login Handler AAI-SSO with Active Directory**

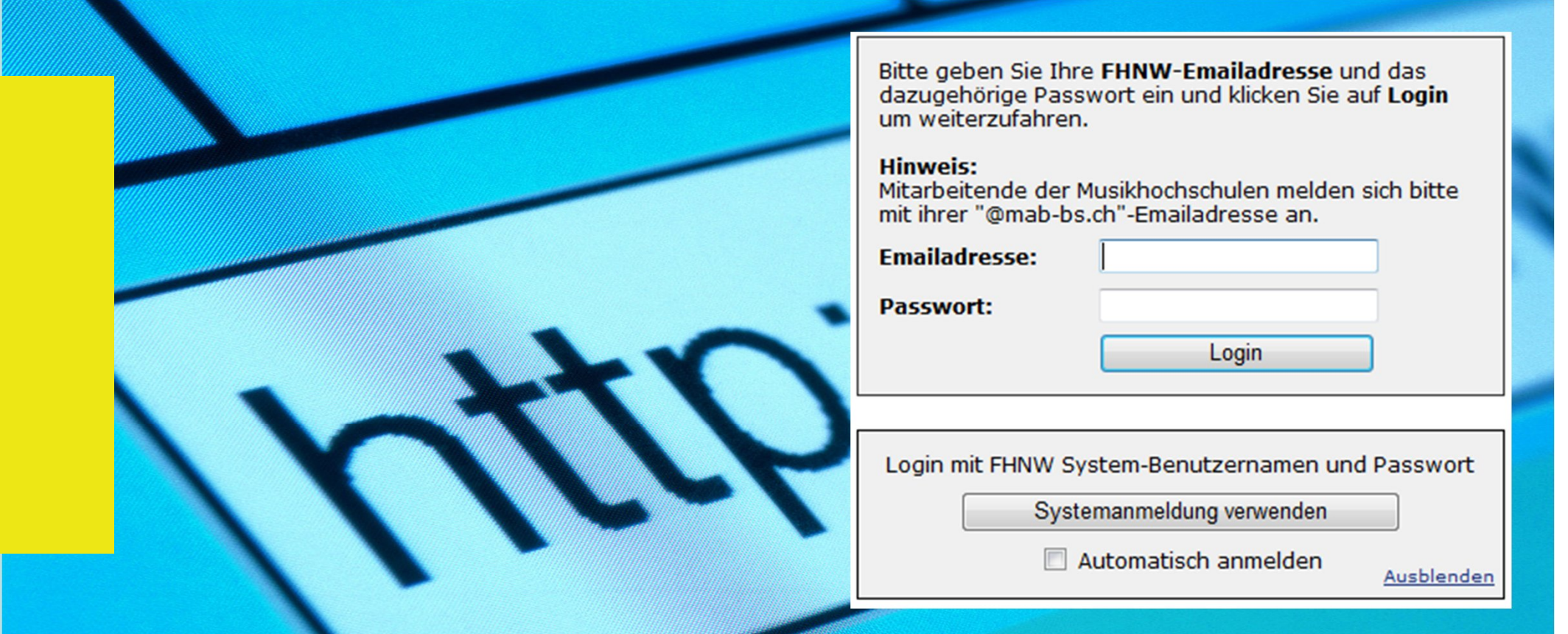

# **Project Overview**

- One of FHNW's AAA projects
- Use case: SSO for AAI Applications with Active Directory domain logins
- Project goal: Development of a Kerberos login handler for the Shibboleth IdP
- Timeframe: April 2010 March 2011
- Status: In production at FHNW since May 9, 2011 (for Windows users)
- Left to do:
	- Further testing and documentation for typical Mac/Linux scenarios
	- Attribute resolver optimizations

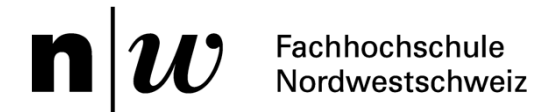

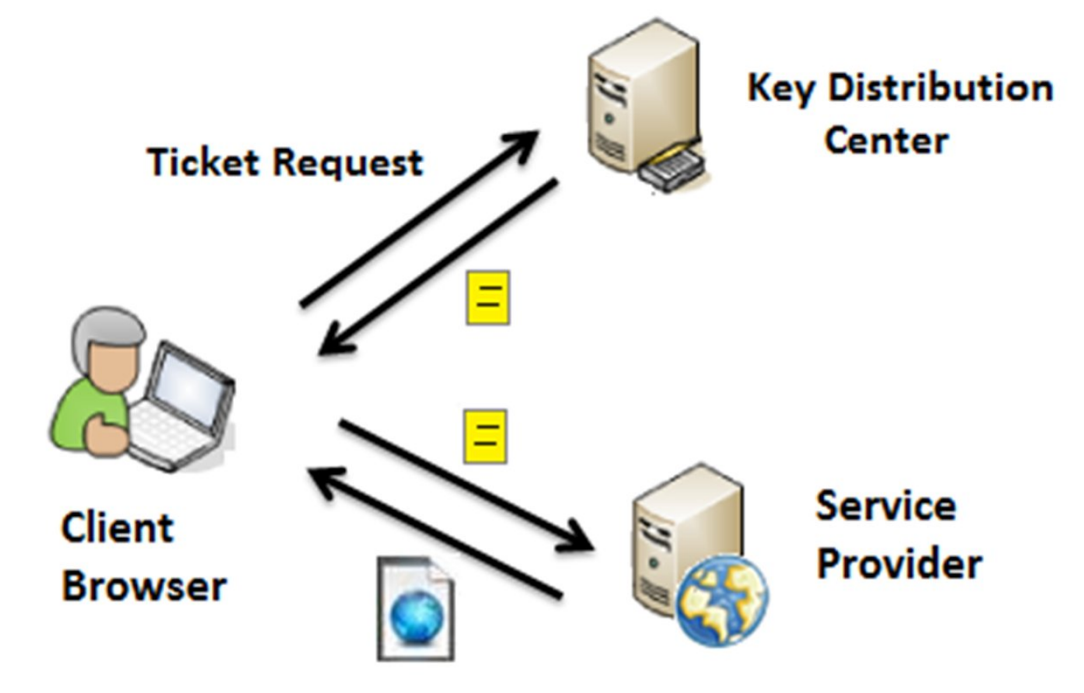

## **Kerberos**

What is Kerberos?

- Kerberos was developed by MIT as part of Project Athena (1983)
- Kerberos is a ticket-based network authentication protocol
- Passwords are never sent over the network

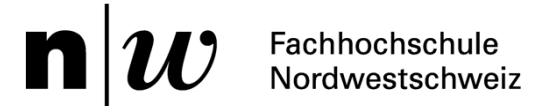

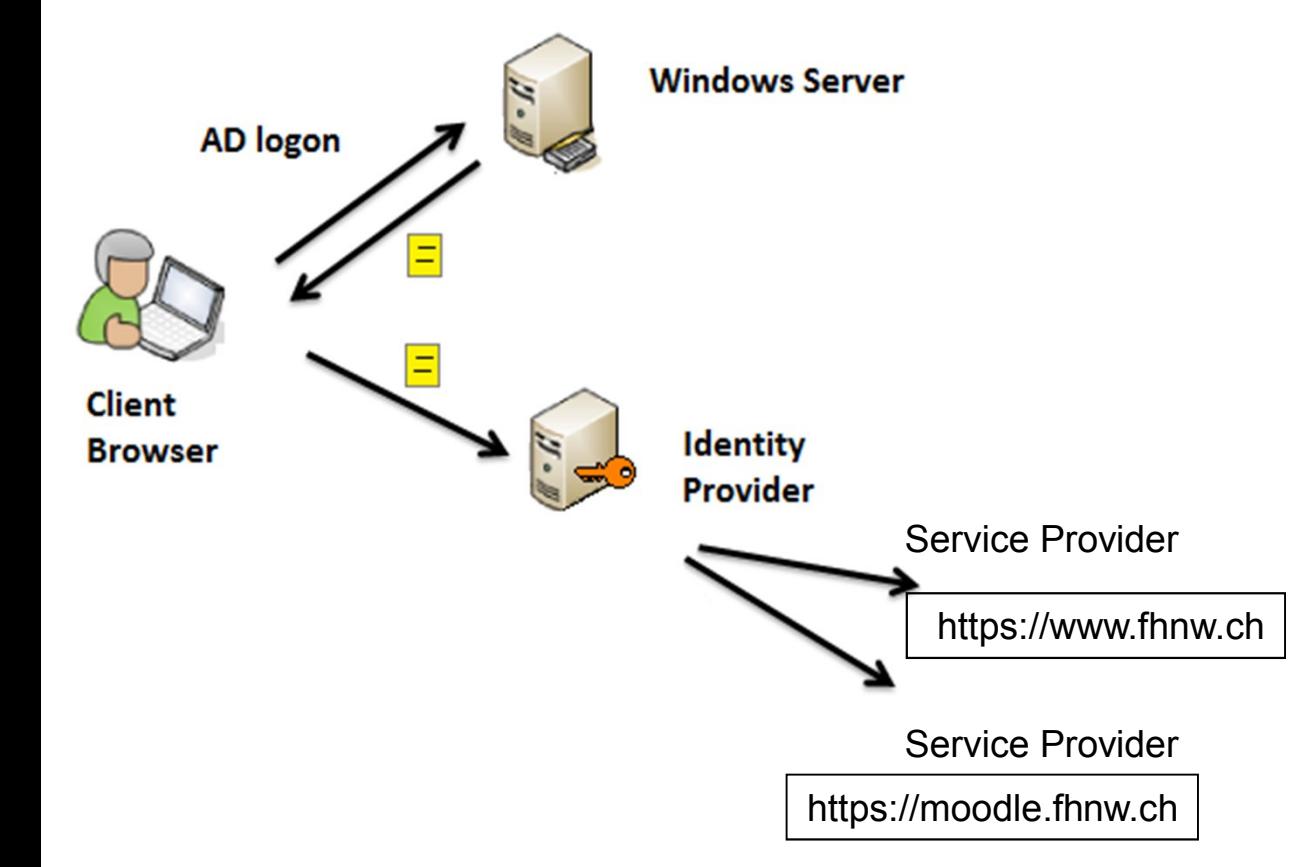

## **Windows and Kerberos**

Using Kerberos in the Windows environment:

- TGT-ticket will be requested at logon time (into AD domain)
- Service ticket will be requested on demand
- The browser will send the service ticket to the IdP
- The IdP will validate the service ticket

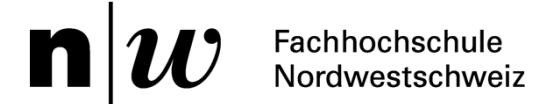

#### **Requirements for Implementation**

Kerberos Infrastructure

- Key Distribution Center
- Service accounts

Identity Provider

- Kerberos client
- Kerberos login handler installed

**Client** 

- Kerberos client
- Browser configured

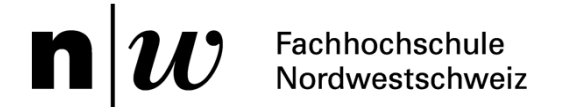

#### **Recommended Scenario**

Kerberos Infrastructure

- Active Directory
- Domain controller (Win 2003+) as KDC

Identity Provider

- Kerberos client
- Kerberos login handler integrated with «UsernamePassword» login handler **Client**
- Windows OS (Kerberos client integrated)
- Centrally managed browser configuration with the help of a software deployment solution or by use of group policies

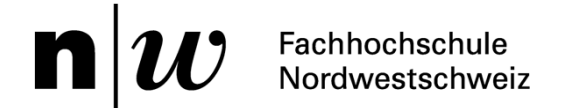

### **Kerberos Infrastructure**

- Active Directory (out of the box) with domain controller as KDC
- Also possible: other directory service with Kerberos functionality
- Service Accounts (generated keytab files)
- Firewall: Kerberos ports (TCP/UDP 88) open between KDC and IdP

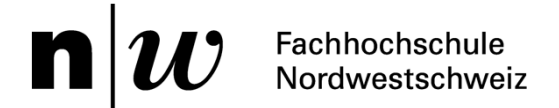

# **Identity Provider**

In addition to a standard IdP installation (UsernamePassword)

- Necessary configuration
	- Kerberos Client settings (krb5.conf)
		- KDC (Windows Server)
		- Keytab (generated for the service)
	- Kerberos login handler
		- Servlet (web.xml)
		- Handler (handler.xml)
	- Attribute resolver configuration
		- Configuration for «principal name» in the format: Principal@DOMAIN.COM
- Customization
	- Login form layout, CSS
	- Logging

# **Client**

- Windows client must be joined to the domain
	- Client will receive a ticket
- Browser must be configured
	- allows the ticket to be sent to the IdP

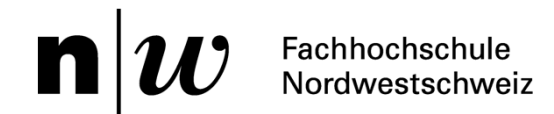

#### **Demonstration**

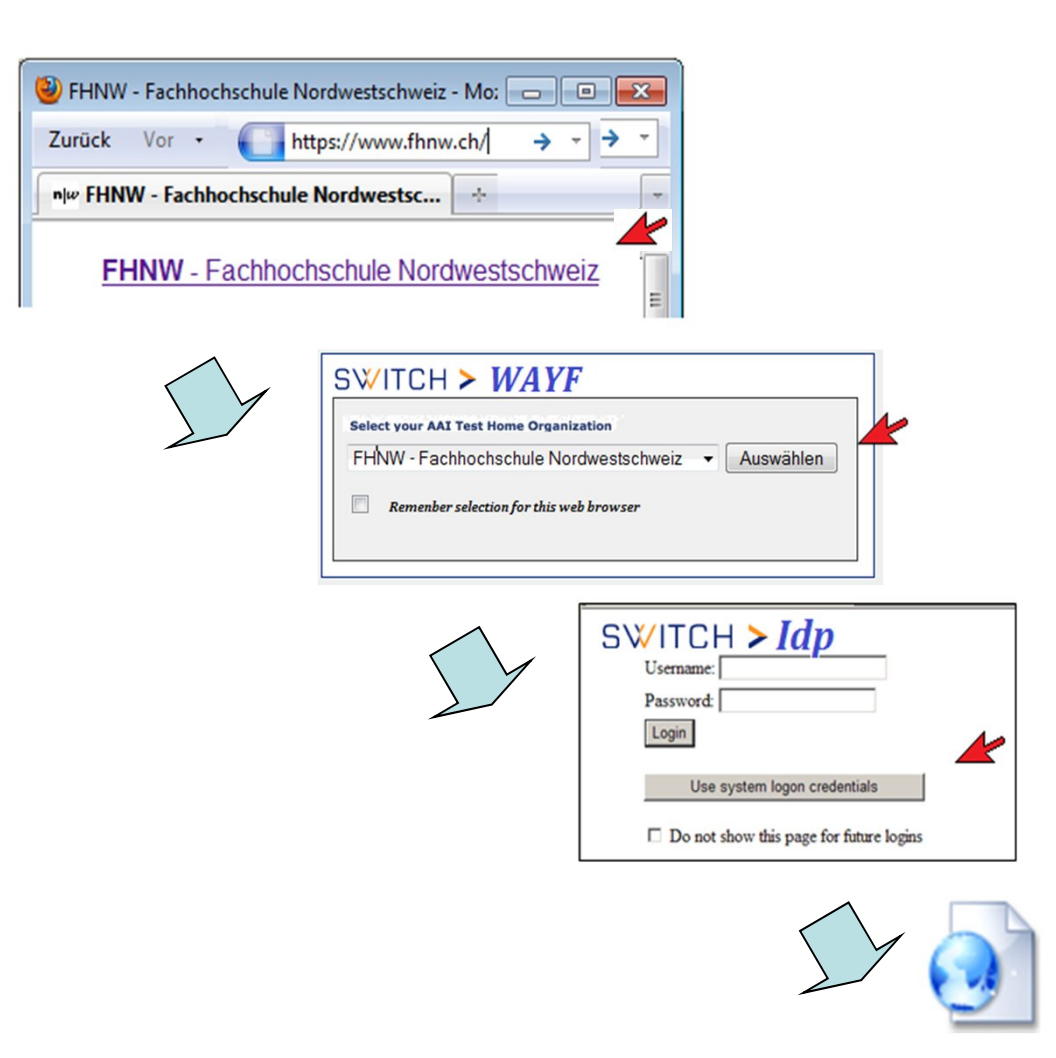

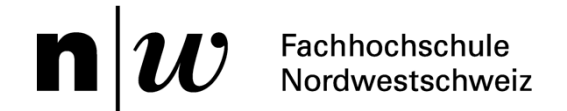

# **The «Auto Login» Option**

- The Kerberos login handler optionally sets a cookie «\_idp\_krb\_autologin=true»
- This cookie can be used for automatic redirection

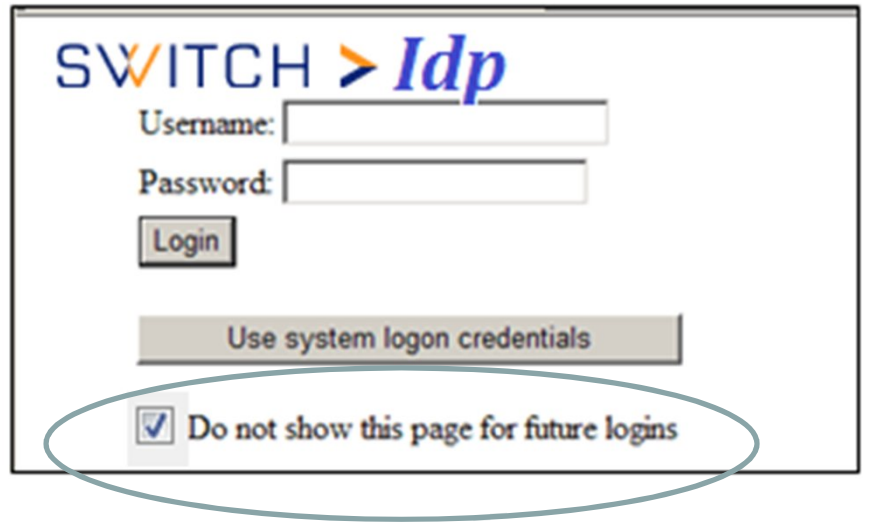

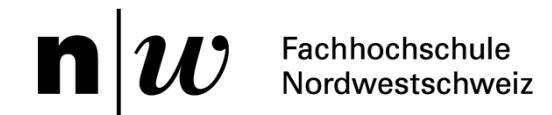

### **The «Auto Login» Option**

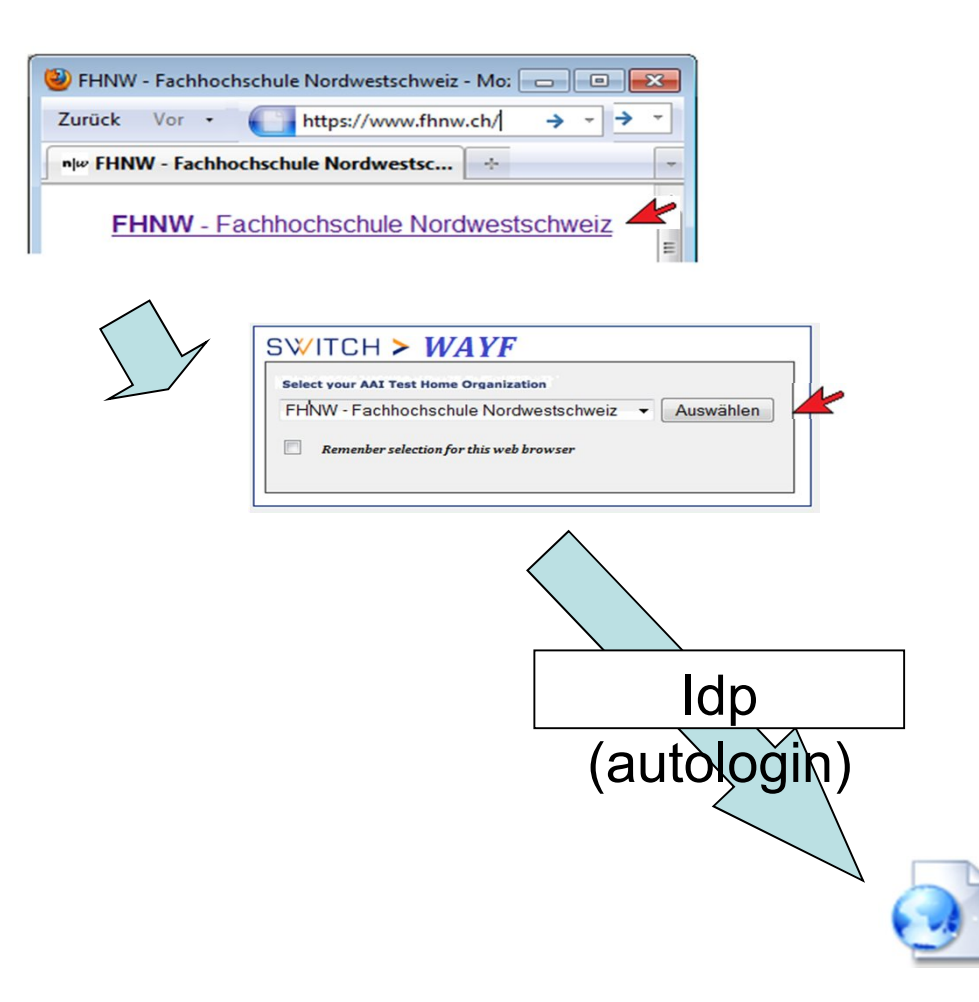

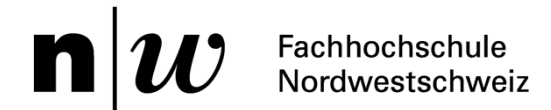

# **Client**

### How can a bad user experience be avoided?

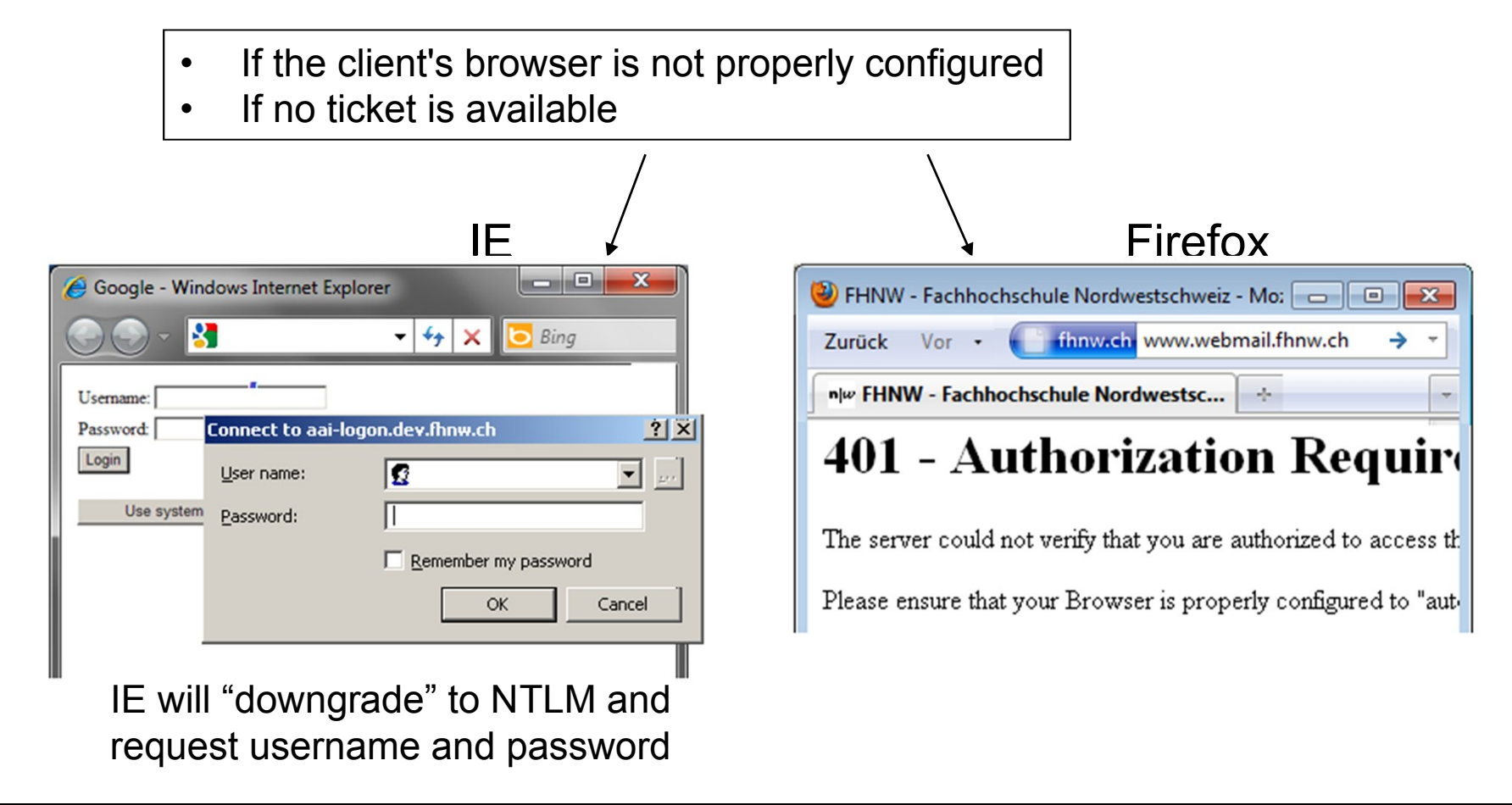

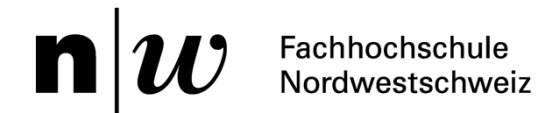

# **Client**

# Manual configuration can be difficult for the user:

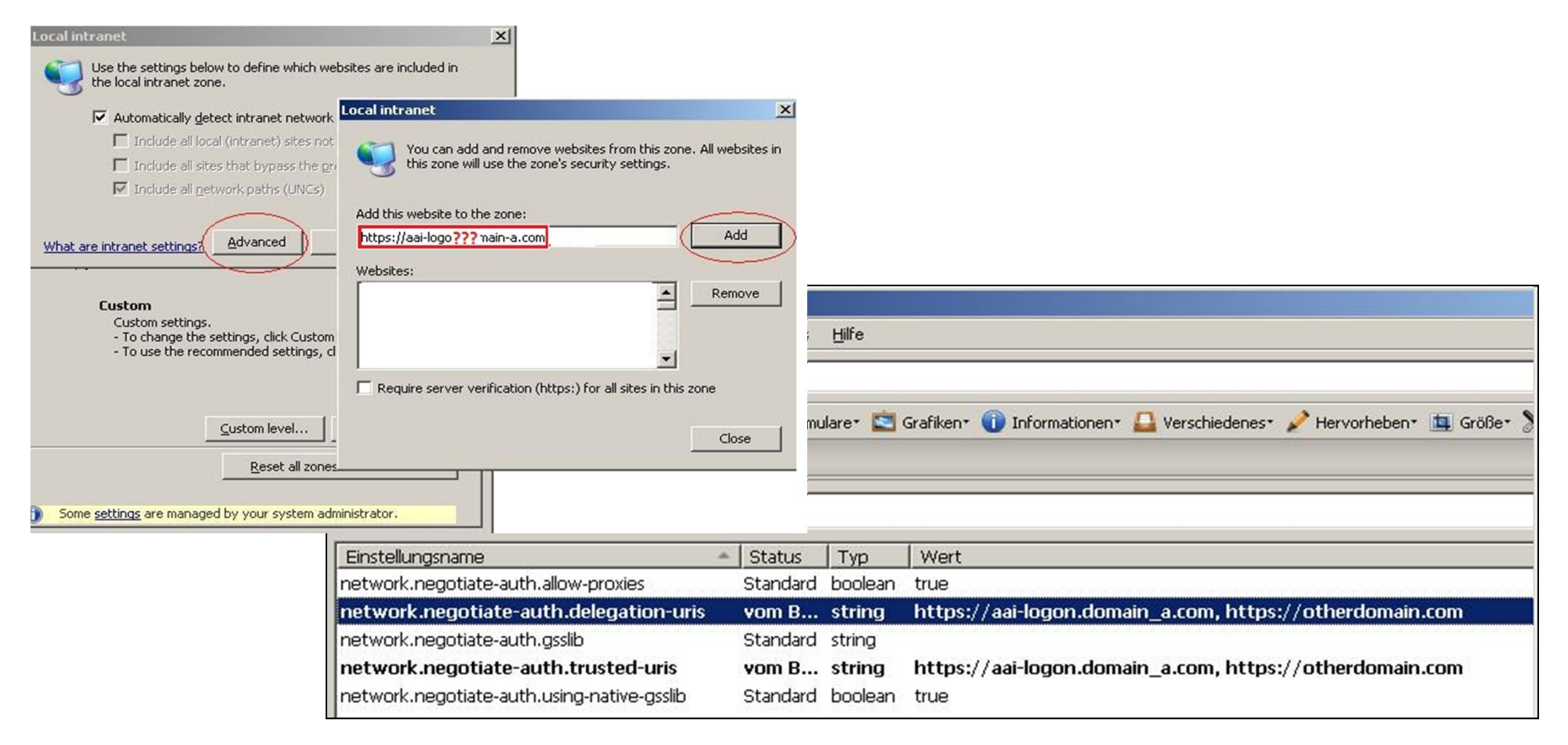

AAI OpCom Meeting May 2011 / Rodrigo Ristow, Michael Hausherr 24.05.2011 24.05.2011

# **Client (example solution FHNW)**

How can correct browser configuration be ensured?

- Internet Explorer
	- Browser configuration by group policy
	- User-agent header changed to confirm the configuration:

![](_page_14_Picture_68.jpeg)

- Firefox
	- Browser configuration by software deployment solution
	- Browser type and version is checked

![](_page_15_Picture_0.jpeg)

## **Client (example solution FHNW)**

Is the client able to get and provide a ticket?

• The client IP is checked to detemine the user's network location (on campus, connected by VPN or outside FHNW network)

![](_page_16_Picture_0.jpeg)

### **User experience (example solution FHNW)**

How can the WAYF page be avoided when auto-login is active?

![](_page_16_Picture_27.jpeg)

![](_page_17_Picture_0.jpeg)

## **User experience (example solution FHNW)**

How can the WAYF page be avoided when auto-login is active?

A customization of the WAYF service is necessary:

- Verify that the «auto-login cookie» exists (and is true)
- Redirect to the FHNW Identity Provider

![](_page_17_Figure_6.jpeg)

![](_page_18_Picture_0.jpeg)

#### **User experience (example solution FHNW)**

#### One-click access to ressource

![](_page_18_Picture_3.jpeg)

![](_page_19_Picture_0.jpeg)

# **More Information**

<https://wiki.shibboleth.net/confluence/display/SHIB2/Kerberos+Login+Handler>

- Installation
- Browser configuration
- FAQ
- Examples

Source code will be available starting next month